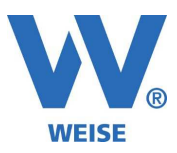

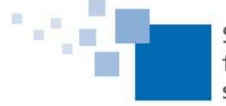

# **Information zu Weiterentwicklungen unserer Controlling Software 2022 Standard und Servicepaket von 03/2022**

*SP = Funktionen nur für Kunden mit Pflegevertrag verfügbar, wird über Servicepaket verteilt Alle Erweiterung gelten immer entsprechend der erworbenen Module.* 

# **Auswertungen:**

• **Zeiteintrags-Kreuztabelle (Pivot) (SP)** 

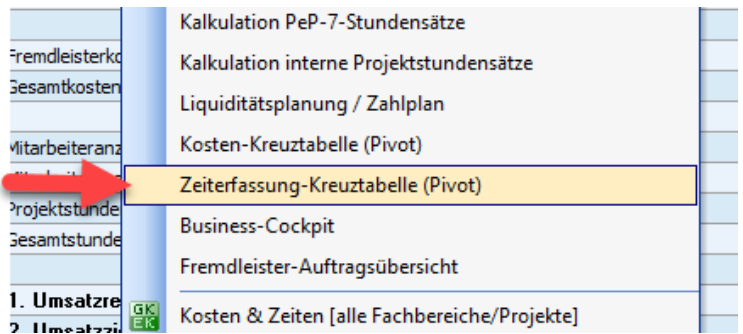

- Kosten-Kreuztabelle mit BelegNr (SP)
- Kosten-Kreuztabelle mit neuen Spalten "Jahr", "Jahr/Monat"
- Pep7: Vergleich mit Vorjahresperiode, z.B. gleicher Monat des Jahres (Jan 2020 vs. Jan 2021 vs, Jan 2022) oder 1. Quartal mehrerer Jahre (SP)

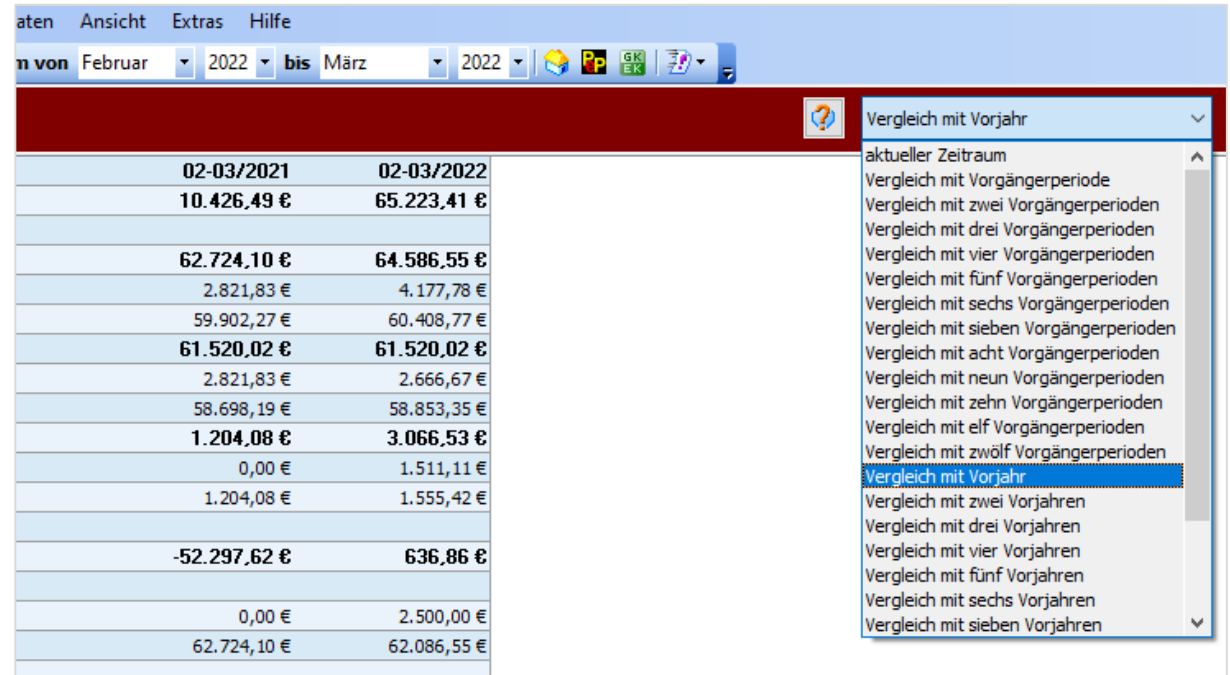

• Übersicht kalkulierte vs. geleistete Stunden: neuer Filter auf Ist-Stunden > 0 (nur bebuchte Phasen) (SP)

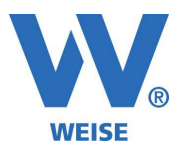

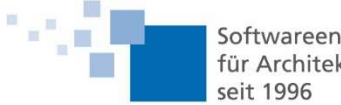

- Übersicht kalkulierte vs. geleistete Stunden: neuer Filter auf Fortschritt > 0 (nur begonnene Phasen) (SP)
- Projektstandsübersicht/Projektphasenübersicht: Prozentspalten jetzt sortierbar

# **Fremdleister:**

• Fremdleister-Auftragsposition: Honorarmodus (manuell / automatisch aus Soll-Honorar der Projektphase) (SP)

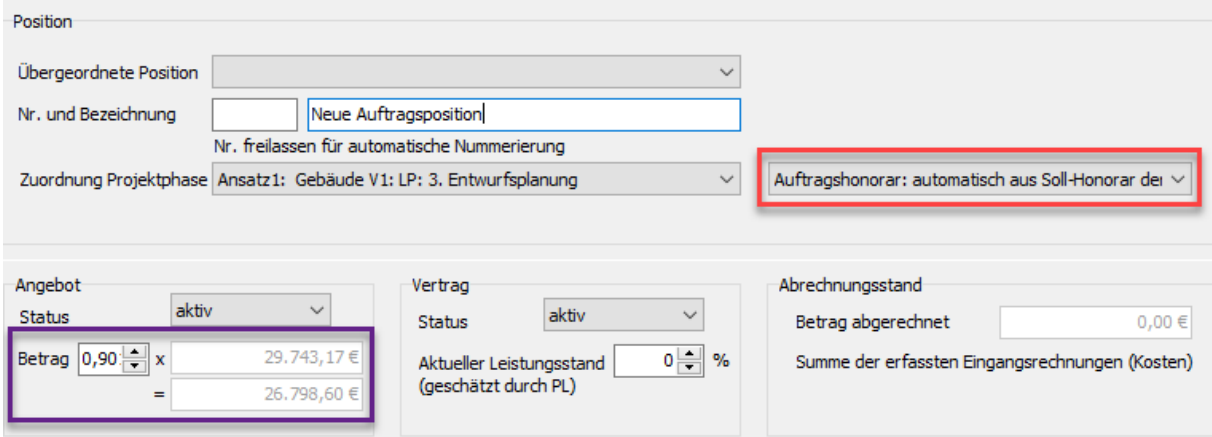

Nach der automatischen Übernahme des Honorarwerts kann dieser durch den Multiplikator (Betrag) wie gewünscht reduziert werden.

# **Importschnittstellen:**

- DATEV-Kontenrahmen 2022 (SP)
- Kosten-/ Leistungsimport (SP)

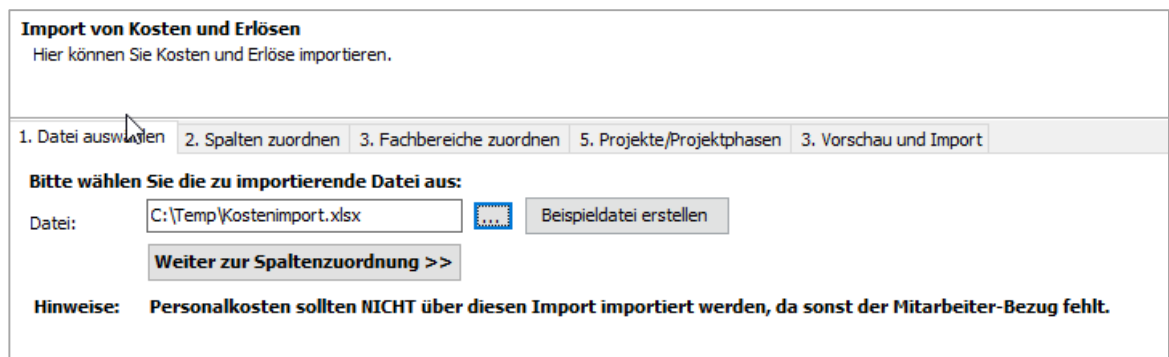

Beschreibung folgt im Handbuch.

- DATEV-Import: Formatversion 12 (SP)
- Mitarbeiter-Import erweitert: Import von Arbeitszeiten und Lohnkosten

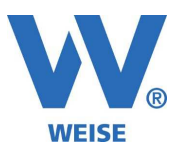

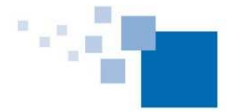

# **VvW Control allgemein:**

- Die Musterdatenbankauswahl bei Programmstart ist jetzt auch für normale Nutzer in den Optionen aktivierbar. (Bisher waren dafür Adminberechtigungen notwendig.) Die Einstellung erfolgt (wie bisher) rechnerbezogen und wird im Datenverzeichnis (MusterDB.ini) gespeichert.
- Projekteigenschaften: Info-Button liefert Auflistung aller zusätzlichen Berechtigungen, die mit der Zuordnung eines Mitarbeiters als Projektleiter für ihn bzgl. dieses Projekts verbunden sind.
- Urlaubsplan mit Fachbereichen (SP)
- Maske "Rechnungen aus dem Honorarmodul im Controlling erfassen" mit Zeitraum-Filter (Wichtig für die Suche nach noch nicht verbuchten Rechnungsanteilen!) (SP)

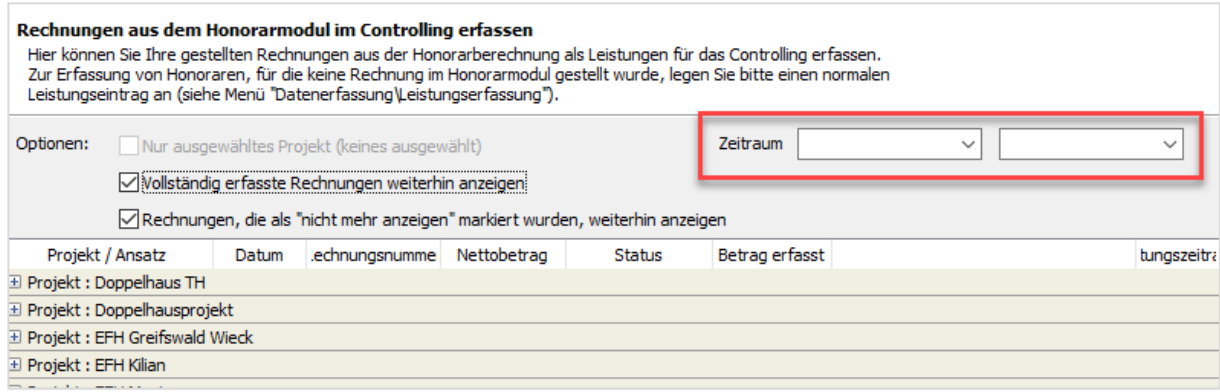

• Rechnungsverbuchung mit Anzeige der internen Bemerkungen (SP)

### **Änderung der Ablageorte von verlinkten Dokumenten:**

• Externe Dokumente: Links korrigieren (SP)

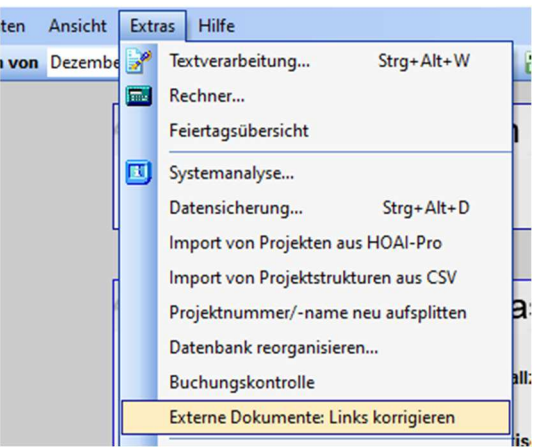

(Menü "Extras\Externe Dokumente: Links korrigieren")

Bamberger Str. 4 – 6 **Hotline: 03 51 / 87 32 15 – 10** info@weise-software.de 01187 Dresden Telefax: 03 51 / 87 32 15 – 20

Weise Software GmbH Telefon: 03 51 / 87 32 15 – 00 www.weise-software.de

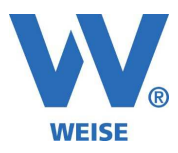

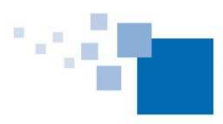

• Projektvorauswahl mit Projektsuche (SP)

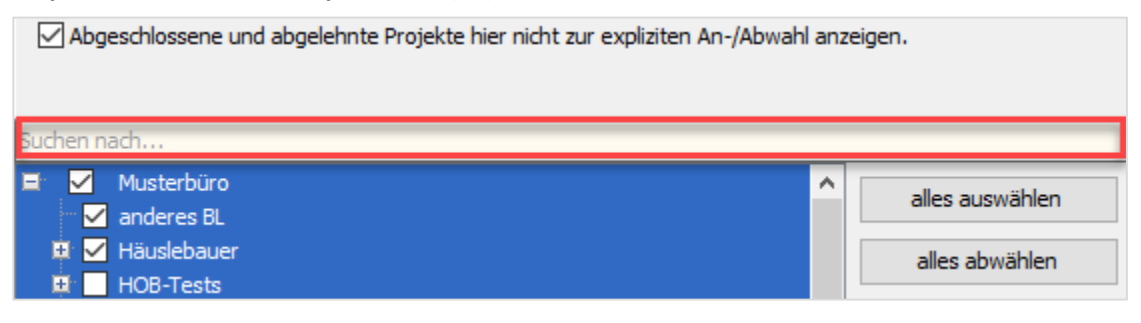

#### **Projektphasen anlegen:**

• Projektphasen bearbeiten: Import mit Checkbox für Teilprojekte (SP)

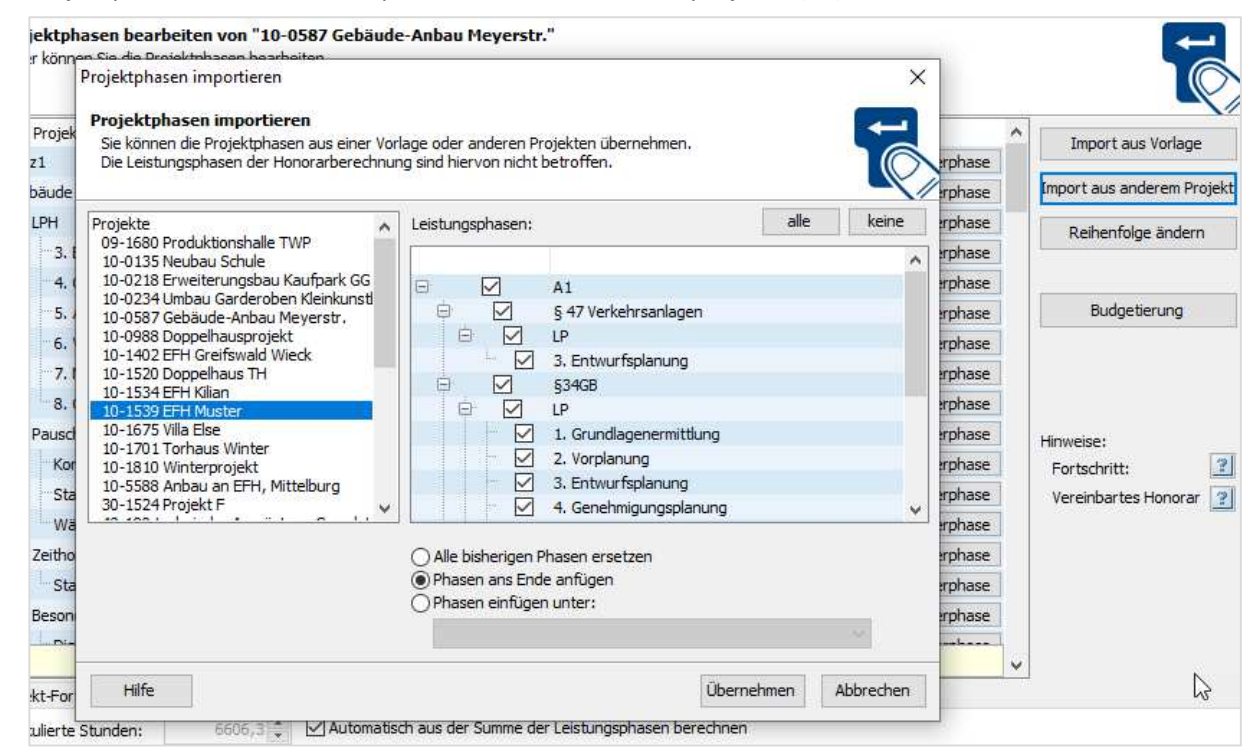

#### • **Zeiterfassungstabelle:**Spaltenbreiten zurücksetzen auf Standard

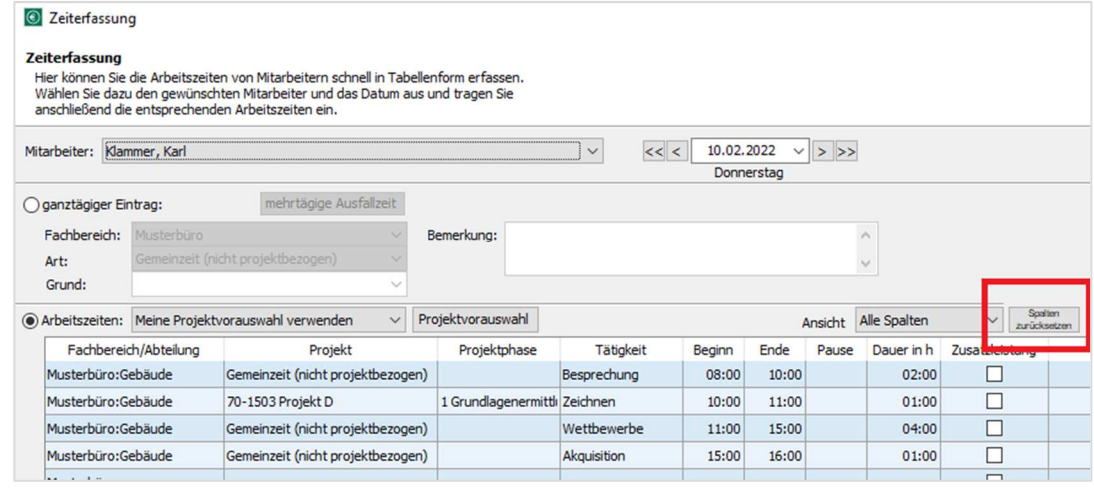

Bamberger Str. 4 – 6 Hotline: 03 51 / 87 32 15 – 10 info@weise-software.de 01187 Dresden Telefax: 03 51 / 87 32 15 – 20

Weise Software GmbH Telefon: 03 51 / 87 32 15 – 00 www.weise-software.de

*Seite 4 von 7*

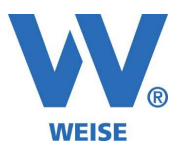

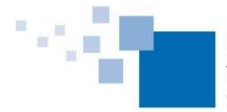

### **Feiertage in Ausnahmefällen beim Mitarbeiter:**

• Mitarbeiter-Stammdaten: Es können über das Arbeitszeitmodell zeitraumbezogen abweichende Feiertage eingestellt werden. Das sollte allerdings (aus Performancegründen) nur genutzt werden, falls die bisherige Möglichkeit mit verschiedenen Fachbereichen nicht ausreichend ist. (SP)

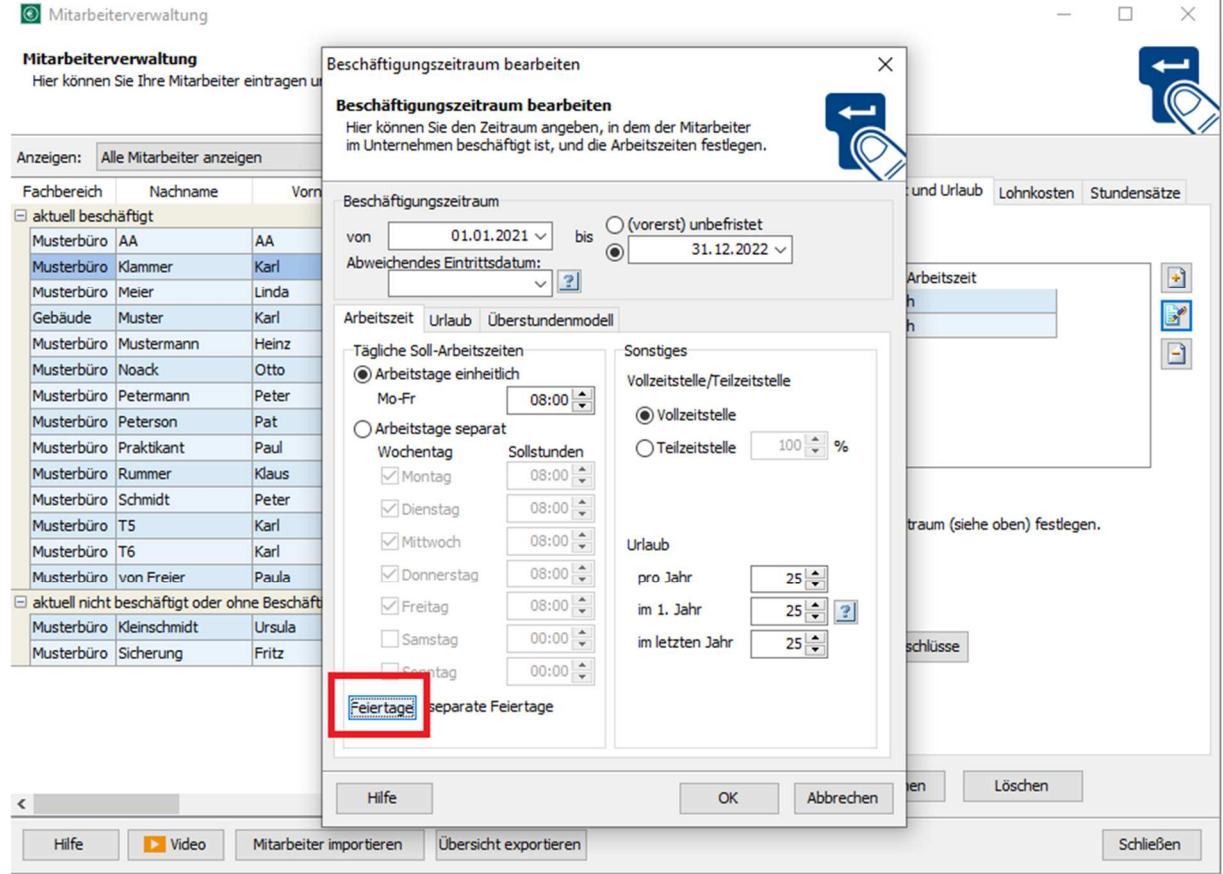

### **Verwaltungsbaum:**

- Suchfunktion berücksichtigt jetzt auch das Datenfeld "Projektleiter"
- Die automatische Anzeige der Kostenstellendetails kann jetzt direkt beim Verwaltungsbaum an-/abgeschaltet werden. (SP)

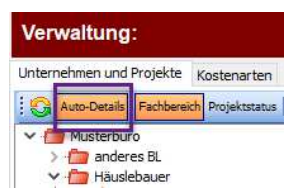

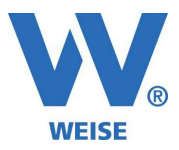

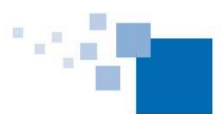

• Farbeinstellung für Verwaltungsbaum zur Unterscheidung bei der Arbeit mit mehreren Instanzen. (SP)

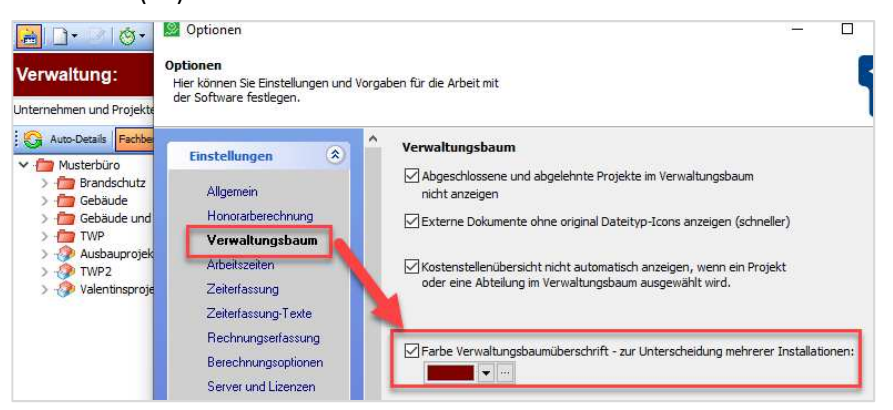

### **Honorarberechnung:**

- neues Modul XRechnung
- Ansatz kopieren direkt bei Projekterstellung (SP)

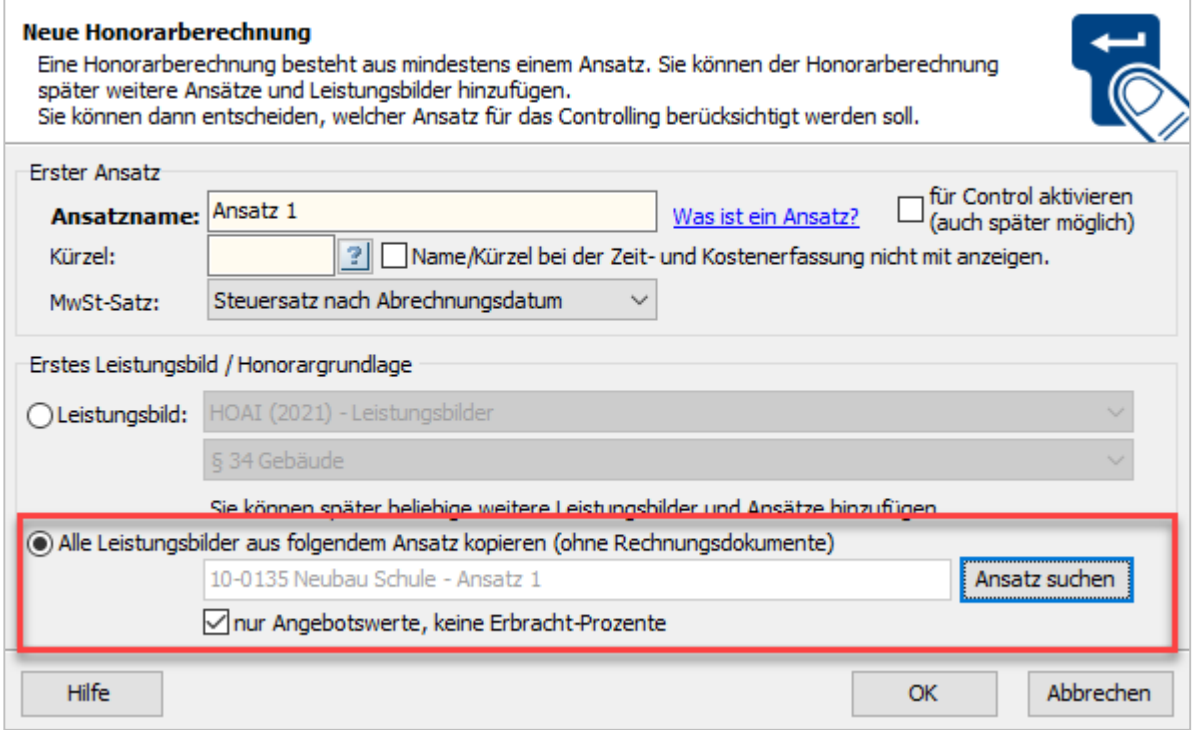

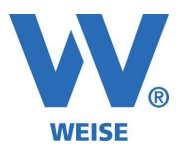

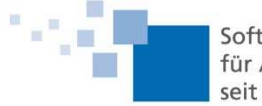

• DIN276: mit KG-Filterung und ausblenden von KG ohne Baukosten oder ohne Anrechenbarkeit (SP)

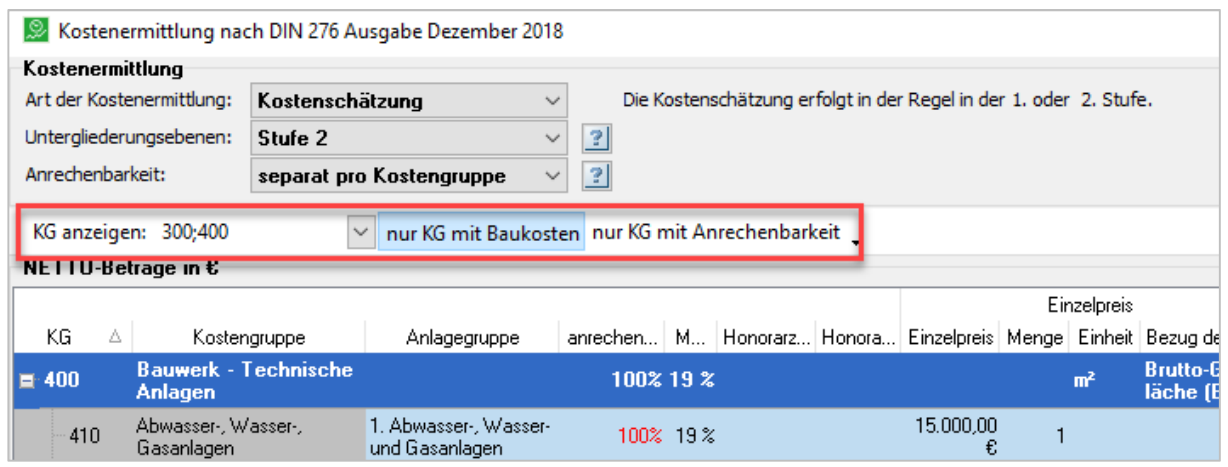

- Rechnungsdaten: Ausgewählte Firmendaten (=Fachbereich) werden am Ansatz gespeichert. (SP)
- HOAI: Statusleiste und ausklappbarer Datumskalender (SP)
- Zeithonorar: Import aus Zeiterfassung mit 3 Kommastellen bei Tageseinträgen (ansonsten 3h  $+ 5h = 0.375 + 0.625 = 0.38 + 0.63 = 1,01$
- DIN276: X51-Import (GAEB) für Kostenermittlungen (SP)
- DIN276: MultiSelect z.B. zum Ändern der Anrechenbarkeiten, WICHTIG: Zellen direkt in der gewünschten Spalte markieren (SP)
- Zeithonorar: neues Feld für interne Bemerkungen (SP)
- Optionen: Standard Zahlungsziel jetzt beliebig voreinstellbar (SP)
- Stundensatz beim Zeithonorar: Korrekte Angabe der Dimension 50 €/h, bisher Druck 5 h x 50 € = 250€ (Diese Angabe ist in den Optionen mit F8 deaktivierbar.)
- Performance-Verbesserung bei der Datensicherung
- Kennzeichnung der Rubrik "Rechnungsabzug", wenn Rechnungen angehakt sind
- Bruttorauminhalt auch für Bauakustik(Raumakustik) 2021
- GAEB-Import: Warnung bei direkten Kosten und untergeordnete Kostengruppen.